## 如何在內容加上影片**?**

Step1. 進入任一編輯 內容編輯器都為相同 建議可以點選全螢幕模式 較方便操作

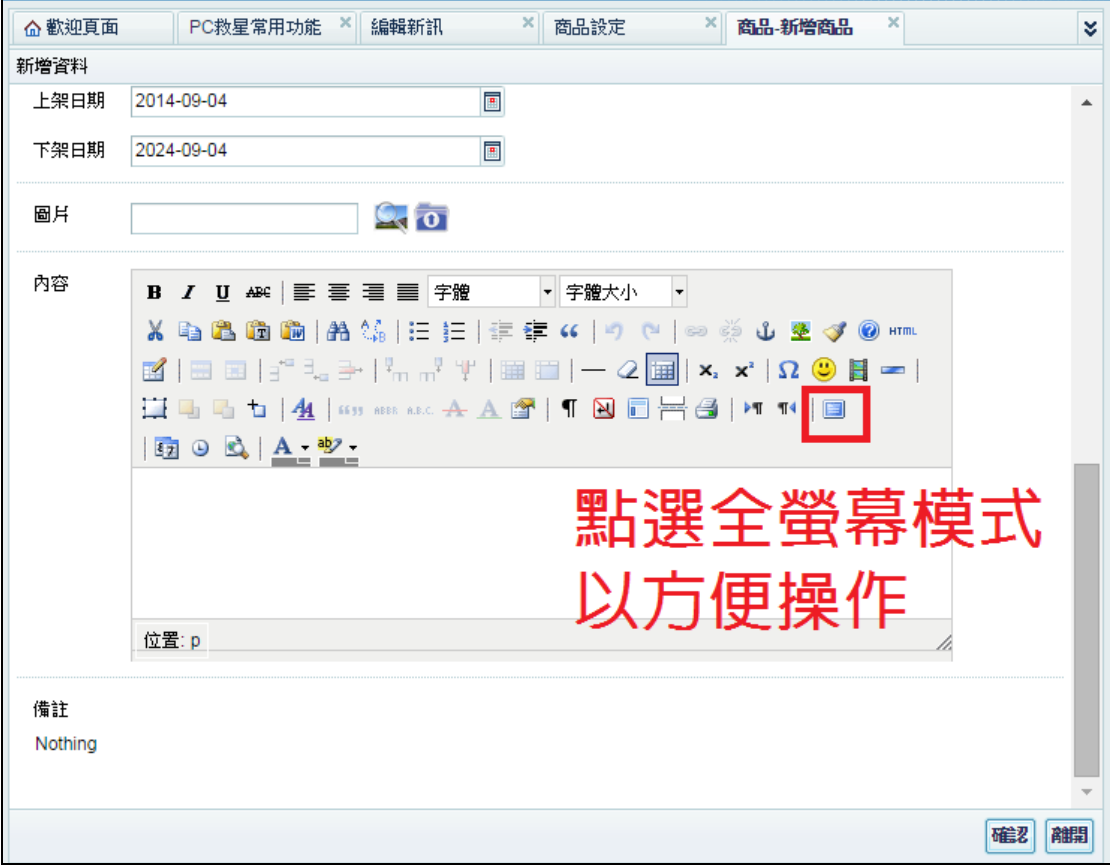

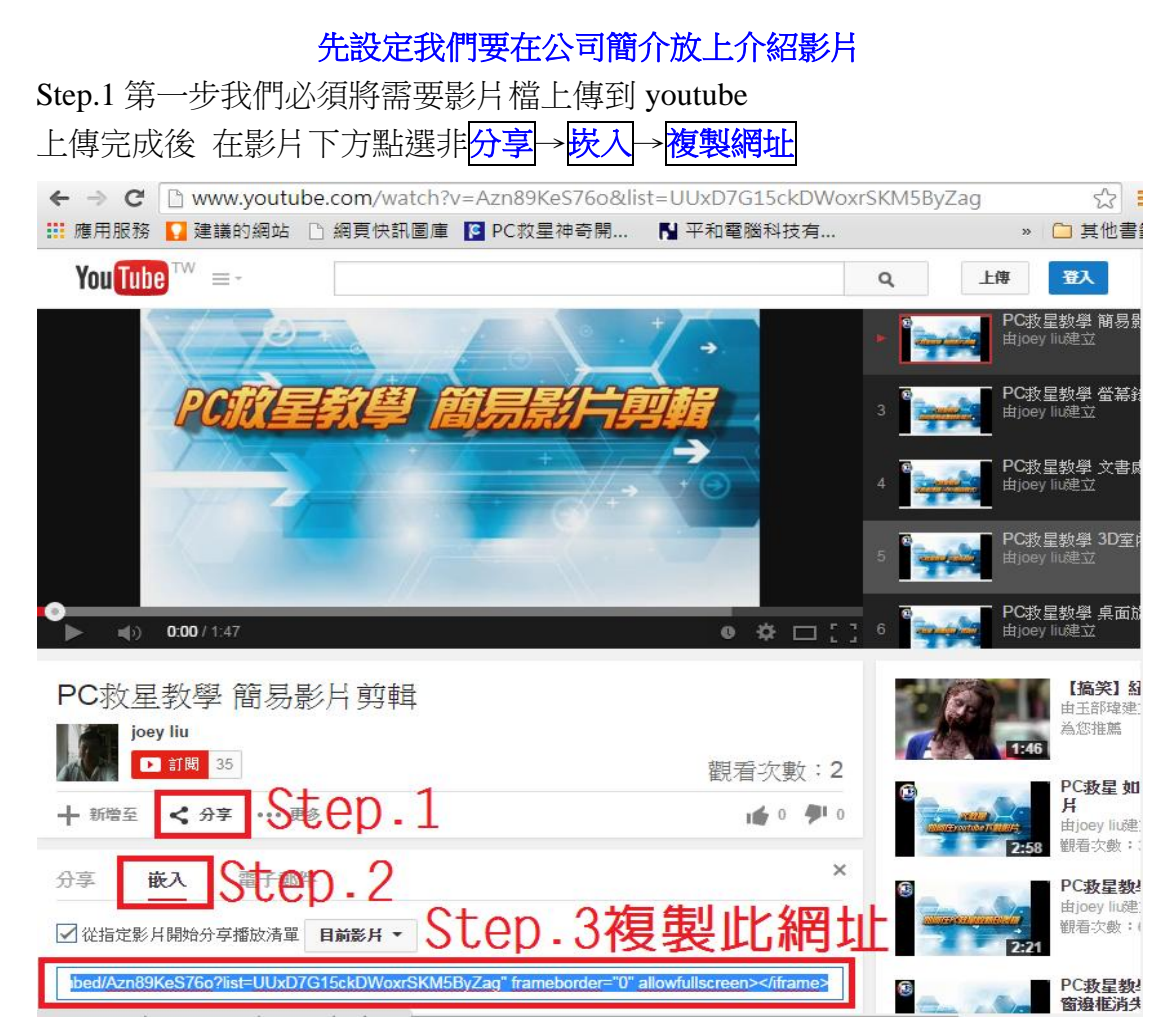

## 接下來進入公司簡介後台

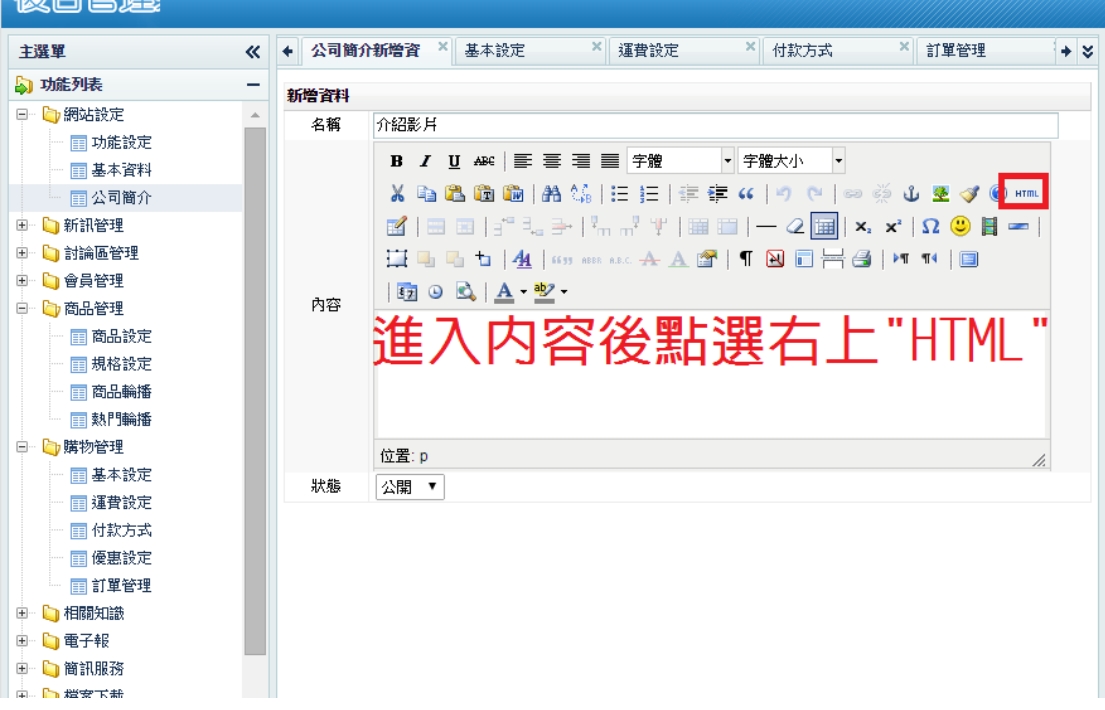

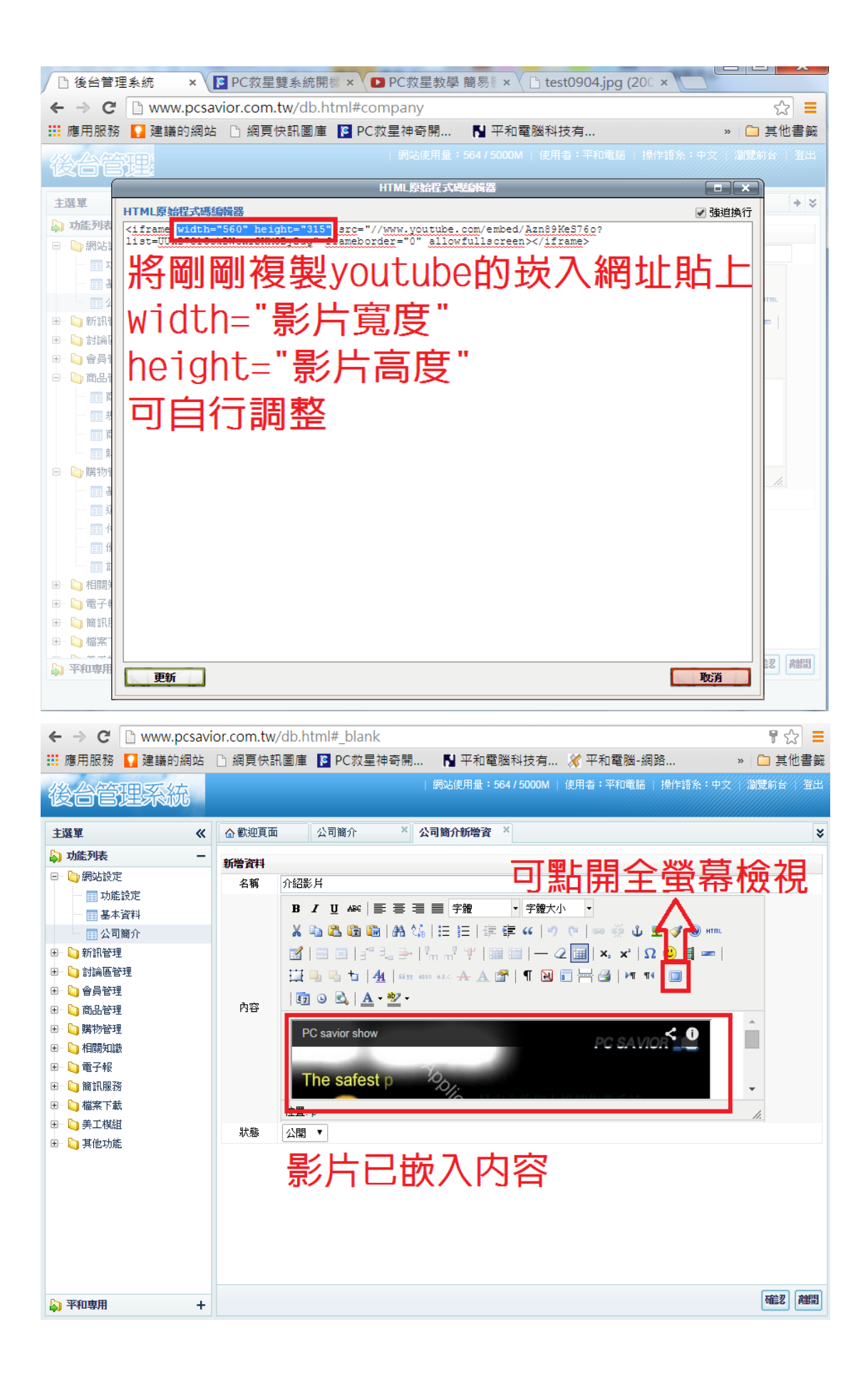

瀏覽前台

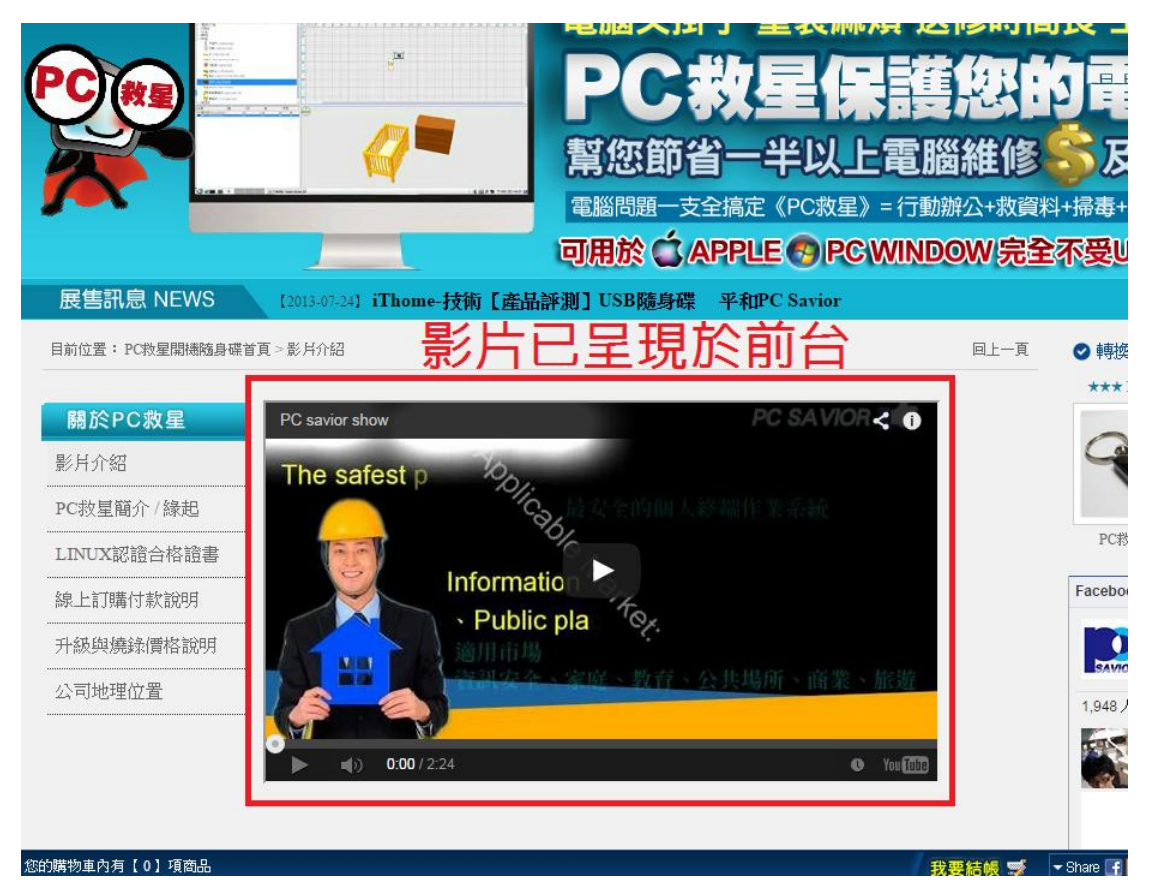

已將影片建置好

建議若還有文字內容,先將文字內容建好,再進入"HTML"貼上影片連結!!